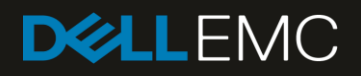

# Dell EMC Networking – Deploying Native Fibre-**Channel**

Cheat Sheet on deploying Fibre-Channel using the Dell EMC S4148U-ON

#### Abstract

Short configuration guide on S4148U as a native fibre-channel switch

April 2018

## <span id="page-1-0"></span>**Revisions**

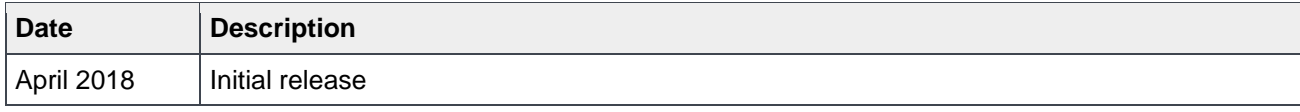

### <span id="page-2-0"></span>Acknowledgements

This paper was produced by the following members of the Dell EMC technical marketing engineering team:

Author: Mario Chow

Support:

Other:

The information in this publication is provided "as is." Dell Inc. makes no representations or warranties of any kind with respect to the information in this publication, and specifically disclaims implied warranties of merchantability or fitness for a particular purpose.

Use, copying, and distribution of any software described in this publication requires an applicable software license.

© 2018 Dell Inc. or its subsidiaries. All Rights Reserved. Dell, EMC, Dell EMC and other trademarks are trademarks of Dell Inc. or its subsidiaries. Other trademarks may be trademarks of their respective owners.

Dell believes the information in this document is accurate as of its publication date. The information is subject to change without notice.

## Table of contents

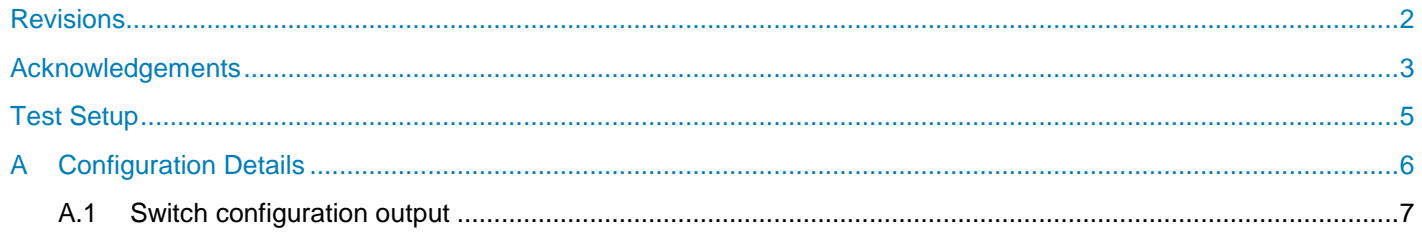

## <span id="page-4-0"></span>Test Setup

Figure 1 shows the setup used to test native Fibre-Channel deployment on the Dell EMC S4148U. The following list describes the setup:

- Traffic is uni-directional, from host to target
- Storage traffic is generated by the server
- The S4148U is running OS10 (10.4.0(X2))
- The target storage device is an emulated FC target (SAN Blaze)
- Connection is at 16Gbps

Figure 1 Dell EMC S4148U-ON Fibre-Channel test setup

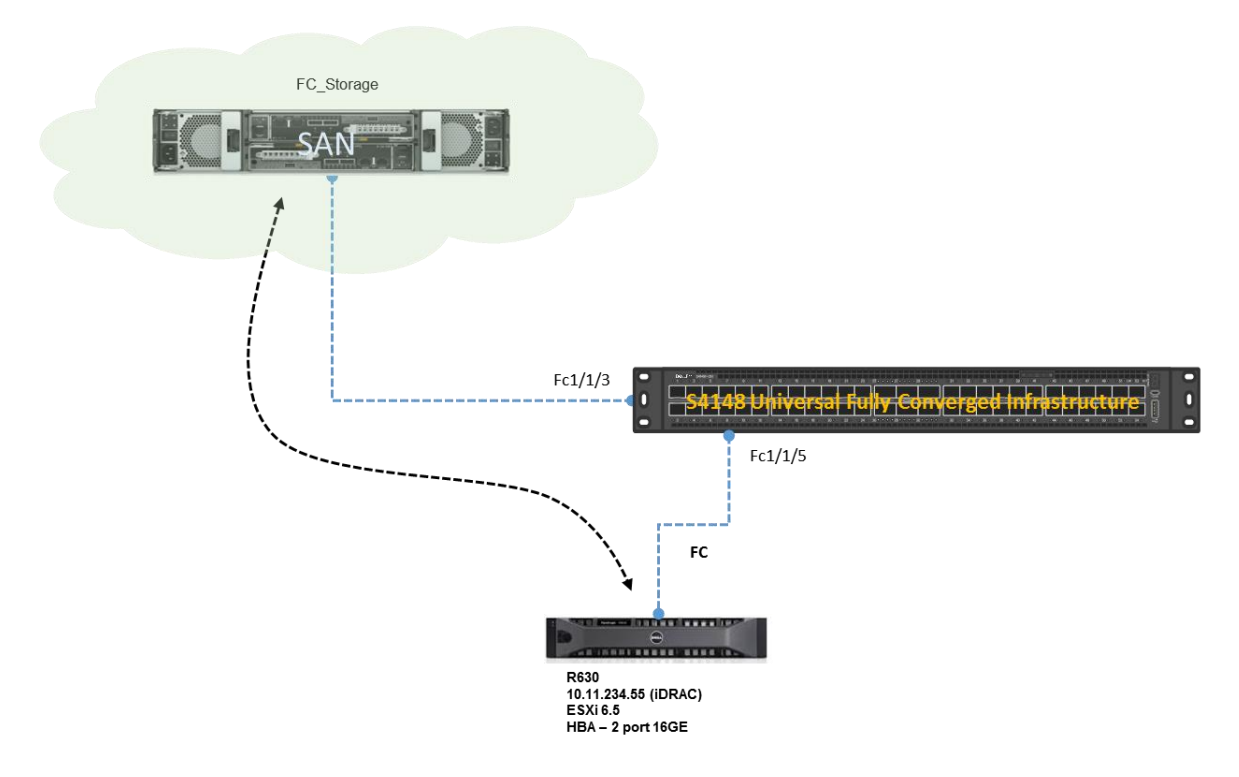

### <span id="page-5-0"></span>A Configuration Details

#### A.1 S4148U-ON as FC Native Switch

- 1. Enable FC feature and create domain ID
	- a. **Switch#** conf t
	- b. **Switch(config)#** feature fc <domain\_ID>
- 2. Configure the Ethernet interface as fibre-channel interface
	- a. **Switch#** conf t
	- b. **Switch(config)#** port-group 1/1/1
	- c. **Switch(conf-pg-1/1/1)#** mode fc <16g-2x or 8g-4x>
	- d. **Switch(conf-pg-1/1/1)#** end
	- e. **Switch#**
- 3. Create FCoE vlan
	- a. **Switch#** conf t
	- b. **Switch(config)#** int vlan 1002
	- c. **Switch(config)#** end
	- d. **Switch#**
- 4. Create the vfabric. This is the storage fabric on which specific zones are attached. In this case, a default is created and anyone is permitted to connect to this zone.
	- a. **Switch#** conf t
	- b. **Switch(config)#** vfabric <id>
	- c. **Switch(config-vfabric-id)#** vlan 1002
	- d. **Switch(config-vfabric-id)#** fcoe fcmap <0xefc00-0xefcff>
	- e. **Switch(config-vfabric-id)#** zone default-zone permit *Configure allow or deny default-zone. No specific zone is being configured. To configure a specific zone, use "zoneset" command.*
	- f. **Switch(config-vfabric-id)#** end
	- g. **Switch**
- 5. Attach vfabric to the proper interfaces
	- a. **Switch#** conf t
	- b. **Switch(config)#** int range fibrechannel 1/1/3-1/1/5
	- c. **Switch(config-range-fc1/1/3-1/1/5)#** vfabric 2
	- d. **Switch(config-range-fc1/1/3-1/1/5)#** end
	- e. **Switch#**

#### <span id="page-6-0"></span>A.2 Switch configuration output

The following screen capture shows the entire configuration as it appears on the S4148U-ON.

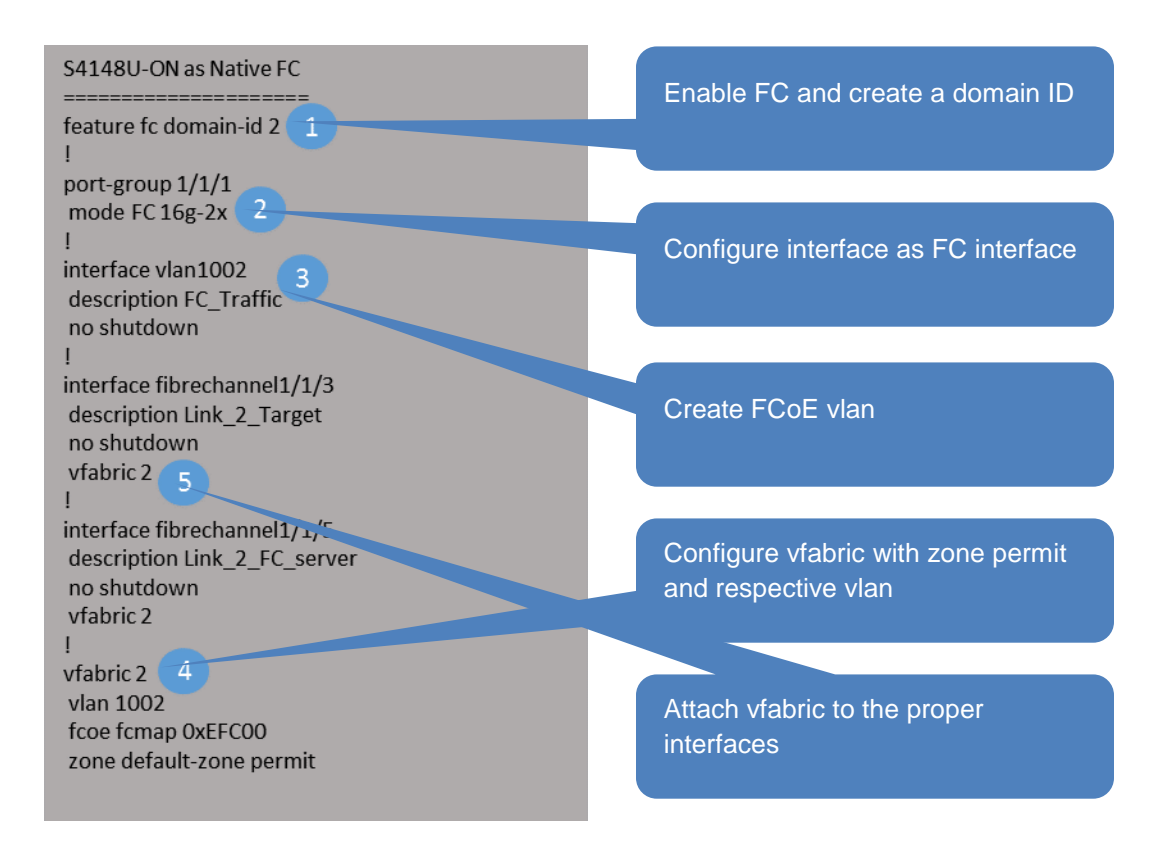

#### S4148U-RU24# show fc ns switch

Total number of devices  $=$  3 Switch Name 10:00:14:18:77:20:88:cf Domain Id  $\overline{2}$ Switch Port fibrechannel1/1/3 FC-Id 02:0c:00 Port Name 20:05:00:11:0d:d3:01:00 Node Name 20:05:00:11:0d:d3:01:00 Class of Service  $\bf8$ **Symbolic Port Name** SANBlaze V6.3.1 FC Port Symbolic Node Name Port Type N PORT Registered with NameServer Yes **Registered for SCN No** Switch Name 10:00:14:18:77:20:88:cf Domain Id  $\overline{2}$ **Switch Port** fibrechannel1/1/3 FC-Id 02:0c:01 Port Name 20:05:00:11:0d:d3:01:01 Node Name 20:05:00:11:0d:d3:01:01 Class of Service  $\bf8$ Symbolic Port Name SANBlaze V6.3.1 FC PortSANBlaze V6.3.1 FC Port Symbolic Node Name Port Type N PORT Registered with NameServer Yes Registered for SCN **No** Switch Name 10:00:14:18:77:20:88:cf Domain Id  $\overline{2}$ **Switch Port** fibrechannel1/1/5 FC-Id 02:14:00 Port Name 10:00:00:90:fa:8e:06:40 Node Name 20:00:00:90:fa:8e:06:40 Class of Service 12 Symbolic Port Name Emulex PPN-10:00:00:90:fa:8e:06:40 Symbolic Node Name Emulex LPe16002B-M6-D FV10.2.315.26 DV11.2.156.20 HN:R630-R7-R2-RU37 OS:VMware ESXi 6.5.0 N\_PORT Port Type Registered with NameServer Yes Registered for SCN Yes